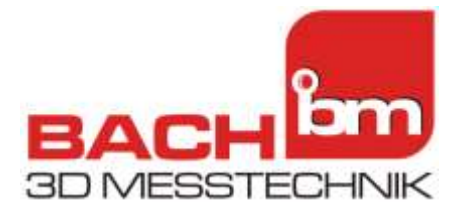

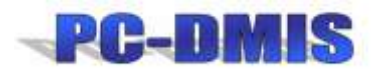

# **PC-DMIS Dongel Update mit dem Custprog.exe Programm**

## **Art des Programms**

Um Zusatz Optionen und die Laufzeit für Updates zu erweitern.

## **Hardware Versionen**

PC-DMIS HASP Dongel (LTP1 Stecker am Druckerport) USB Version

## **Auslesen des Dump files / Save Modul List**

Der PC-DMIS Dongle (LTP/USB) muss gesteckt sein.

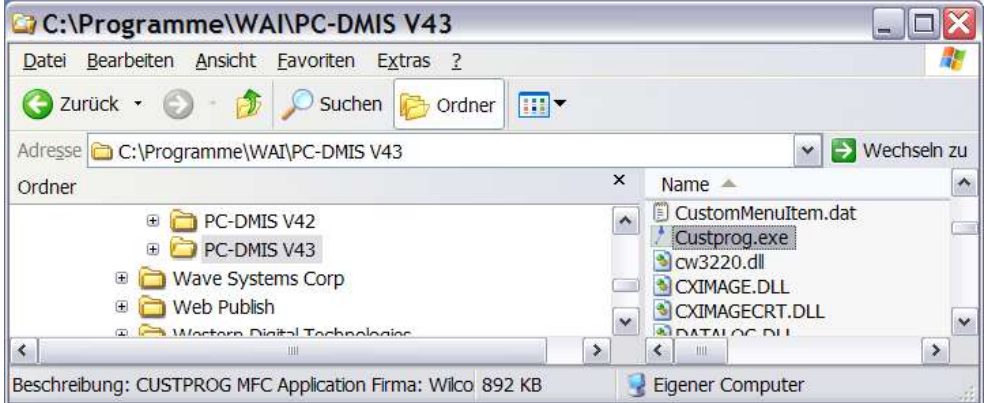

Datei custprog.exe starten

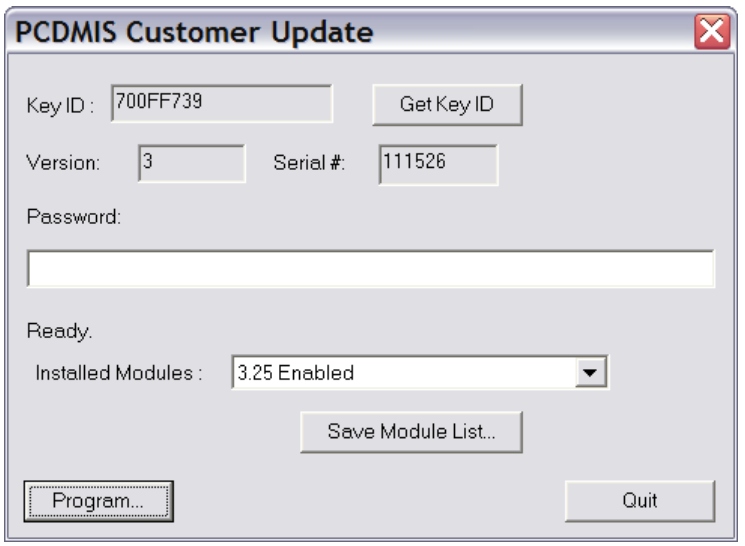

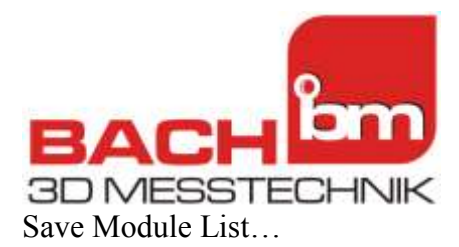

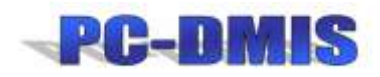

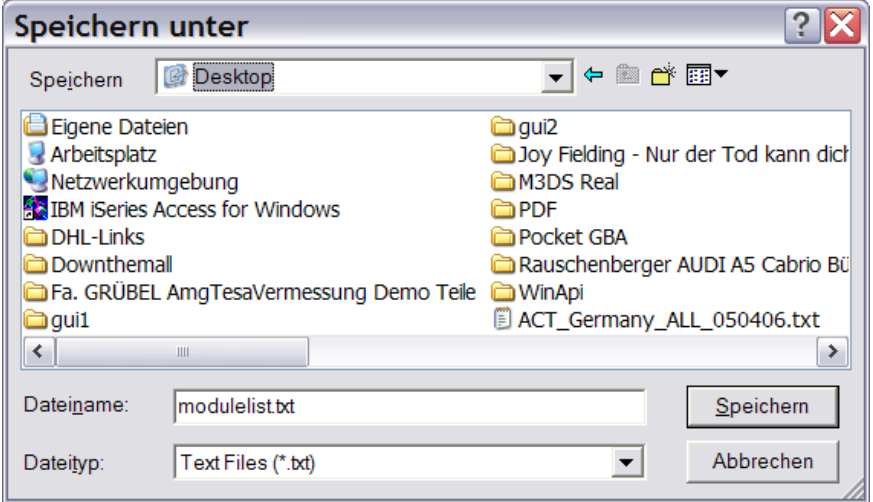

Datei speichern und an die [tbach@bach-messtechnik.com](mailto:tbach@bach-messtechnik.com) schicken. Auf dieser Basis kann dann die Erweiterungslizenz, oder das Update erstellt werden.

## **Freischalten mit Datei**

Sie erhalten eine Datei, meist gezipt. Diese auf dem Zielrechner entpacken und starten. Es muss sichergestellt sein, das der LTP oder USB Dongle von PC-DMIS steckt.

#### **Freischalten mit CODE**

Geben Sie den Code in die Password Zeile ein und drücken Program.

#### **Achtung**

Sowohl mit Datei, als auch mit CODE ! Es dauert unter Umständen 5 Minuten bin die Operation abgeschlossen ist. Bitte warten sie so lange bis die Meldung Update OK od. ähnlich erscheint. Lassen Sie den Rechner so lang in Ruhe arbeiten.

01.11.2014 Thomas Bach / Bach 3D Messtechnik